# Avizia CA300 Clinical Telehealth Cart Guide

# AVIZIA CA300 CLINICAL TELEHEALTH CART Display Monitor Console Power Button for Display Monitor Height Adjustment Handle Storage Drawer Avizia for peripherals

# **ATTACHMENTS**

Wheels with

**Brakes** 

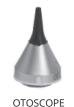

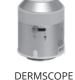

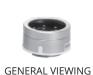

SCOPE

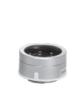

### **AVIZIA CA300 CONSOLE**

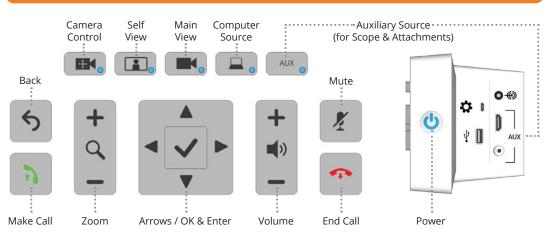

# **USER INTERFACE**

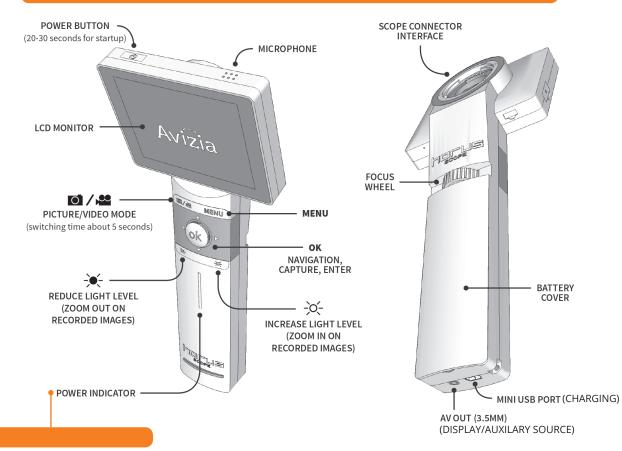

#### **CONNECTING A LENS**

- 1. Press the Power button and allow for 20-30 seconds for the unit to power up.
- 2. Align the scope guides for both the Optical Scope and the Control Unit.

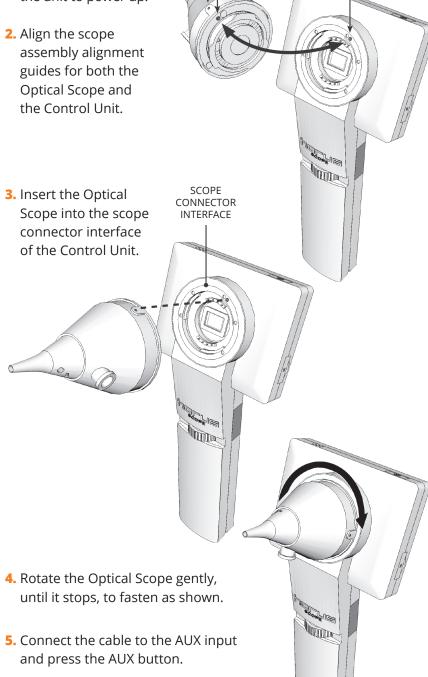

SCOPE

ASSEMBLY

ALIGNMENT GUIDES

# **POWER INDICATOR**

 Blue coloured light Battery is more than 25% full when the unit is ON or in STANDBY.

Orange coloured light Battery is less than 100% full when the unit is OFF and connected to the charger or computer.

No light Unit is OFF and not connected to the charger or computer.

**Questions?** 

Please call the FNHA help desk: 1-844-364-7878 or e-mail: eHealthSupport@fnha.ca

# **AVIZIA CA300 Clinical Telehealth Cart Guide**

# HOW TO USE THE DIRECTORY

• Press the **Directory** key on the remote.

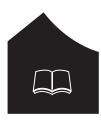

• Use the arrow keys to navigate to **My Contacts** and press **Enter**.

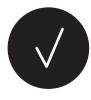

• Select the site you wish to call, press the **Call** button.

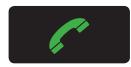

# HOW TO MAKE A CALL ON THE VIDEO CONFERENCE UNIT

- Begin to input the call information you wish to dial. A box will appear as soon as you enter the first number.
- When entering an **IP address**, press the \* key in between the numbers. This \* will turn into a dot ( . ) after the third \* to complete the **IP address**. (E.g. You want to dial the IP address 204.244.62.30)
- Enter 204\*244\*62\*30 on the remote.
- Once you have entered the call information, press the **Call** button.

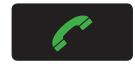

• You can also make a call by entering the correct videoconference unit **Extension Number** (e.g. 71999) or **Alias** (e.g. FNHA\_UK\_Cart@fnha.ca).

# HOW TO USE RECENT CALLS

• Close all open menus by pressing

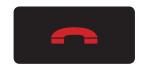

• Select the **Call** option

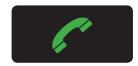

- Select Recent Calls
- Use the ARROW keys to select the site you would like to call and press the CALL button.

# **CAMERA CONTROLS**

- To move your camera around, use the **Arrow** keys to move your camera from side to side or up and down.
- You can zoom in and out with the **Zoom** key located to the right of the arrow keys.

# HOW TO MUTE YOUR MICROPHONE

- To mute your microphone you can either press the button on the microphone itself or press the mute button on the remote.
- When the microphone has a RED button it has been muted. When the button is GREEN it is unmuted and on.

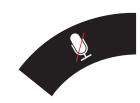

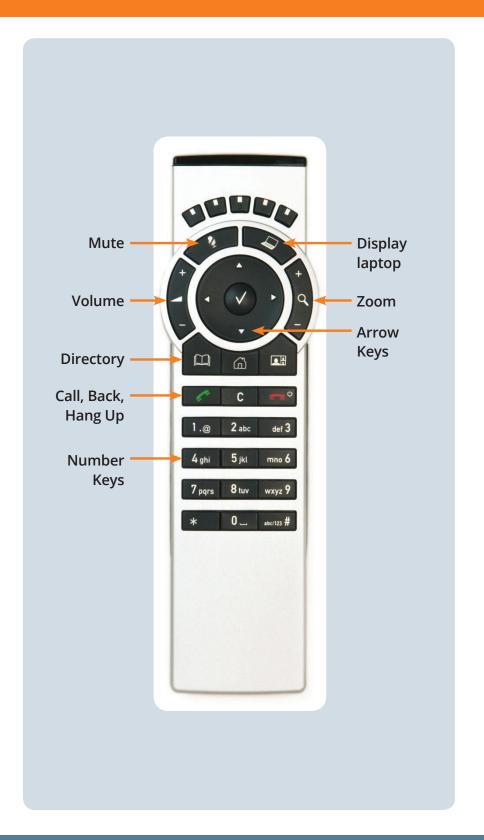